# How to Rank Your Brand New Website on **Google**

SEO is a technique which is used to increase website visitors on your website by ranking your business relevant words , sentence ,phrase which is called keywords on google ,yahoo search engines.

in SEO we need to optimize our website pages according to search engine guidelines as well as according to user friendly & user needs.

for example:- in user friendly user focus on fast website loading speed , mobile friendly website , quality content , readable & simple words content.

in search friendly we need to focus on search engine guidelines for example search engines want to show users quality content & 100% unique & relevant content to it's users.

TO rank any website in google ,yahoo type search engines we do following SEO process :-

- **keyword Research**
- **on page seo process**
- **seo score checking**
- **indexing process by submitting website on tools like google search console.**
- **Setup website with tools like Google Analytics**
- **off page seo process**
- **seo rank checking for all your website pages.**

## **keyword Research :-**

in this we find important keywords list which is usually our client's are searching on google,yahoo search engines.

You can do it using tool like google ads keyword planner & check free keyword research tools from

[https://ads.google.com/intl/en\\_IN/home/](https://ads.google.com/intl/en_IN/home/)

<https://ahrefs.com/blog/free-keyword-research-tools/>

Read more from

<https://moz.com/beginners-guide-to-seo/keyword-research>

## **On page SEO process :-**

In this process we optimize website according to search engine guidelines to make website search engine friendly as well as user friendly.

search engine friendly means search engine can understand your website content for examples your website's page title , page description , page heading , page content , page internal links , external links.

#### **In on page SEO process follow following tips:-**

- 1. **Page Url** = put your main focus keyword in your page url & separate each words by **– hyphen.**
- 2. **Page title** = start your page title with your main focus keyword
- 3. **Page Description** = your page description should include your main focus keywords + user's benefits words , sentence in first 160 characters which counts space also .
- 4. **First Paragraph :-** Your page should include your main focus keywords in first 100 words of your first paragraph.
- 5. Use minimum 2 **internal links** & 2 **external links** in your page content.
- 6. **Use LSI Keywords**( search related keywords )in your page content .
- 7. Choose keywords having more search volume & having more than 4 words + choose keywords having less keyword difficulty.
- 8. Include questions and answers in your page content which are frequently asked questions (**FAQ**) by your target audience.

Now understand above on page seo tips let's consider your main focus keywords is "**Computer Training Institute**".

then you will create a document file as Given below Table for on page SEO process with following our 1 to 7 points tips as given below.

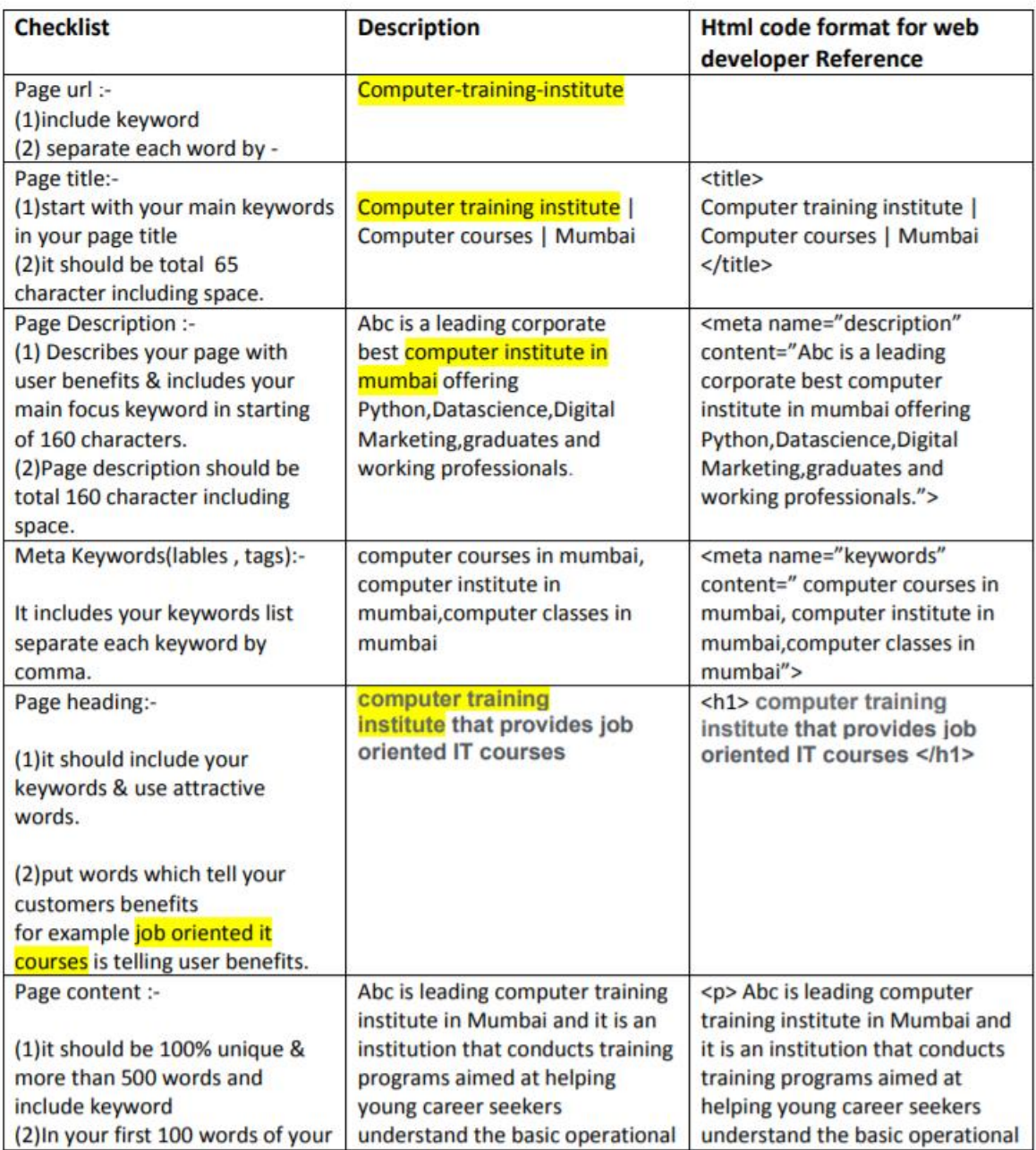

## **SEO score checking process:-**

after on page seo process done on your all website pages open each page url & check their seo score from tools like <https://neilpatel.com/seo-analyzer/>

<https://seositecheckup.com/>

**free seo score checker tool :-**

https://smallseotools.com/website-seo-score-checker/

which tell you about how much on page seo work is done correctly on your website pages.

## **Indexing process of new website & website pages:-**

#### *submit your website to google search console setup and submit sitemap.xml address to your search console and use url inspection option to request index for your new pages.*

for fast indexing share your website's pages to social media websites like facebook.com,linkedin.com, social bookmarking process on reddit.com,digg.com, pinterest.com which having good page rank as well as good domain authority.

After it keep checking whether your website is indexed by search engine for example go to google.com & type in search box " site:yourwebsite.com"

for example type "site:amazon.in" then you will see all website pages list in google search which are indexed.

& you can also check indexing status in google search console.

## **Google Analytics setup :-**

it is used to measure your website traffic for examples users , new users , page views , locations , source and medium of traffic.

Read about step by step setup from & tracking learning.

<https://blog.hubspot.com/marketing/google-analytics>

[Google Analytics setup with wordpress](https://websitesetup.org/google-analytics-wordpress/)

### **Off page SEO process:-**

it is process which we do outside of our website to generate traffic to our website as well as Backlinks form other website to our website.

This process help us to improve ranking of website and increase website visitors form social media websites like facebook.com , linkedin.com, social bookmarking website likes reddit.com , digg.com ,pinterest.com , article submission website like hubpages.com , linkedin.com, blogging website like blogger.com, tumblr.com, wordpress.com .

Note before getting backlinks from any website check website domain authority & check [page rank](https://checkpagerank.net/check-page-rank.php)

Note :- create quality back links you must note this things take backlinks from only website having domain authority more than 80 and page rank more than 6

for example go to https://checkpagerank.net/check-page-rank.php

& type quora.com and click on submit you will see pagerank and domain authority

## Domain Analysis For: **Q** quora.com

Download PDF

Date: January 29 2021

# Google PageRank: 8/10 **cPR Score: 8.9/10**

Domain Authority: 93

Page Authority: 71

## **Check your keyword ranking :-**

use google [search settings](https://searchengineland.com/how-to-check-google-search-results-for-different-locations-343802) option's and google search console

& tools like

<https://ahrefs.com/keyword-rank-checker>

<https://smallseotools.com/keyword-position/>

read it from

<https://moz.com/ugc/how-to-determine-your-true-organic-google-ranking>